# **Dual DHCP DNS Server**

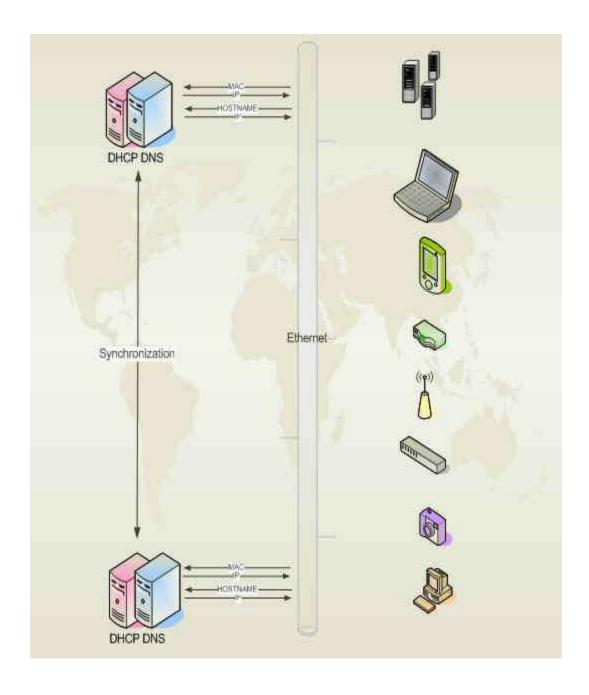

Installation and Configuration Manual

# 1 Contents

| 1 | Con  | tents                  | 2    |
|---|------|------------------------|------|
| 2 | Pref | face                   | 5    |
| 3 | Inst | allation               | 6    |
|   | 3.1  | Windows Installation   | 6    |
|   | 3.2  | Windows Uninstallation | 6    |
|   | 3.3  | Windows Compiling      | 6    |
|   | 3.4  | Linux Installation     | 7    |
|   | 3.5  | Linux Compiling        | 7    |
|   | 3.6  | Linux Daemonizing      | 7    |
| 4 | Con  | figuration             | 9    |
|   | 4.1  | SERVICES               | 9    |
|   | 4.2  | LISTEN_ON              | 9    |
|   | 4.3  | LOGGING                | 9    |
|   | 4.4  | DNS_HOSTS              | . 10 |
|   | 4.5  | ALIASES                | . 10 |
|   | 4.6  | WILD_HOSTS             | . 11 |
|   | 4.7  | DNS_ALLOWED_HOSTS      | . 11 |
|   | 4.8  | DOMAIN_NAME            | . 11 |
|   | 4.9  | MAIL_SERVERS           | . 12 |
|   | 4.10 | FORWARDING_SERVERS     | . 12 |
|   | 4.11 | CONDITIONAL_FORWARDERS | . 12 |
|   | 4.12 | ZONE_REPLICATION       | . 13 |
|   | 4.13 | TIMINGS                | . 14 |
|   | 4.14 | RANGE_SET              | . 14 |
|   | 4.15 | GLOBAL_OPTIONS         | . 15 |
|   | 4.16 | Static Host Sections   | . 16 |
|   | 4.17 | HTTP Interface         | . 16 |
| 5 | Run  | ning of Dual Server    | . 18 |
|   | 5.1  | Windows                | . 18 |

|   | 5.2 |             | Linux                                                                                              | 19 |
|---|-----|-------------|----------------------------------------------------------------------------------------------------|----|
| 6 | Pı  | roc         | ess of Allotting Addresses                                                                         | 20 |
| 7 | Pı  | roc         | ess of Resolving Addresses                                                                         | 22 |
|   | 7.1 |             | General                                                                                            | 22 |
|   | 7.2 |             | Dual Server Resource Records                                                                       | 22 |
|   | 7.  | .2.1        | 1 Records loaded from DualServer.ini files                                                         | 22 |
|   | 7.  | .2.2        | 2 Records added by DHCP Service                                                                    | 23 |
|   | 7.  | .2.3        | Records replicated from Primary Server                                                             | 23 |
|   | 7.  | .2.4        | 4 Cached Records                                                                                   | 23 |
|   | 7.3 |             | Dual Server Queries Supported                                                                      | 23 |
|   | 7.4 |             | Forwarding                                                                                         | 23 |
|   | 7.  | .4.1        | 1 Non-Authorized Forwarding                                                                        | 24 |
|   | 7.  | .4.2        | 2 Authorized Forwarding                                                                            | 24 |
|   | 7.5 |             | Replicated Operation.                                                                              | 24 |
|   | 7.6 |             | Co-Ordination between DHCP and DNS components                                                      | 24 |
|   | 7.7 |             | DHCP Co-Ordination between two instances of Dual Server                                            | 24 |
|   | 7.8 |             | DNS Co-Ordination between two instances of Dual Server.                                            | 25 |
|   | 7.9 |             | Replication Schemes                                                                                | 25 |
|   | 7.  | .9.1        | Dual Server with only DNS Service as Primary and Secondary Server                                  | 25 |
|   |     | .9.2<br>eco | Dual Server with DNS and DHCP as Primary Server and Dual Server with only DNS as ondary Server     | 25 |
|   | 7.  | .9.3        | Dual Server with DNS and DHCP as Primary Server and third party DNS server as                      |    |
|   | Se  | eco         | ondary Server                                                                                      | 26 |
|   | 7.  | .9.4        | Dual Server as secondary server and third party server as primary server                           | 26 |
|   | 7.  | .9.5        | ,                                                                                                  | 26 |
|   |     | .9.6        |                                                                                                    |    |
|   |     |             | ondary Server                                                                                      |    |
|   |     | .9.7<br>eco | 7 Dual Server with only DNS (or third party DNS) as Primary and Dual Server with DHCP as<br>ondary |    |
|   | 7.  | .9.8        | 8 Conditional Forwarding                                                                           | 27 |
|   | 7.  | .9.9        | 9 Domain with child Zones                                                                          | 27 |
| 8 | D   | HC          | P OPTIONS                                                                                          | 29 |
|   | 8.1 |             | Specifying options and values in Dual DHCP DNS Server                                              | 29 |

|    | 8.2  | 8.2 Filtering DHCP Ranges |                                                 |      |
|----|------|---------------------------|-------------------------------------------------|------|
|    |      | 2.1                       | Mac Range Filters                               | . 31 |
|    |      | 2.2                       | Vendor Class and User Class Filters             | . 31 |
|    | 8.2  | 2.3                       | Subnet Selection Filters                        | . 32 |
|    | 8.3  | List                      | of DHCP Options Names (in Dual DHCP DNS Server) | . 33 |
|    | 8.4  | Dua                       | al Server specific DHCP Header Field Options    | . 35 |
| 9  | De   | buggi                     | ng                                              | . 36 |
|    | 9.1  | Wir                       | ndows                                           | . 36 |
|    | 9.2  | Linu                      | JX                                              | . 36 |
| 10 | )    | Other                     | Recommended Software                            | . 38 |
|    | 10.1 | Оре                       | en DHCP Server                                  | . 38 |
|    | 10.2 | Оре                       | en TFTP Server                                  | . 38 |
|    |      |                           |                                                 |      |

# 2 Preface

DHCP Server allots the IP addresses to computers, while DNS server resolves them.

You need DHCP Server if you do not want to manually maintain IP Addresses or you have less IP Addresses than number of machines you have, as dynamic DHCP Server will recycle IP Addresses on machines.

DNS Server is needed for resolving hostnames to their IP addresses. Normally your ISP will provide you with DNS Service, which will resolve external names.

Now if you have home/small office network with internal machines, your ISP's DNS Server will not have this list and these machines won't be resolved from each other. You may use your own DNS Server but maintaining IP addresses against the hostnames will be tedious task. Windows do provide slow NBNS protocol to overcome this issue but Linux/Unix machines don't use this. Other solution is to configure Dynamic Updates but configuring it is too complex.

Dual DHCP Server is straight answer to above issues. It is combined DHCP DNS Servers. DNS Server will resolve external names and it would also resolve DHCP Server allotted hosts to their IPs automatically. You can also use this server as DHPC Server only or caching DNS Server only.

#### The salient features are:

- Either DHCP or DNS or Both Services can be used.
- DHCP hosts automatically added to DNS, If both services used
- DHCP Supports 125 ranges, all options, range specific options
- DNS Supports Zone Transfer and Zone Replication.
- DHCP Supports BOOTP Relay Agents, PXE Boot, BOOTP.
- Dynamically Detects Listening Interfaces, can listen on 125 interfaces
- HTTP Interface for Lease Status.
- Filtering of Ranges by Mac Range, Vendor Class and User Class
- Very easy configuration, no Zone files required.
- Allows Fully Replicated operations for both DHCP and DNS
- Very Low Memory and CPU use
- Can be installed and used by person not having DNS/DHCP Concepts

# 3 Installation

#### 3.1 Windows Installation

Installation of **DualServer** on Windows is straightforward. Just run the Installer and it installs. Windows Service is automatically created. You can start/stop the Service from Windows Service Control Applet, also setup as **Auto Start** or **Manual Start**.

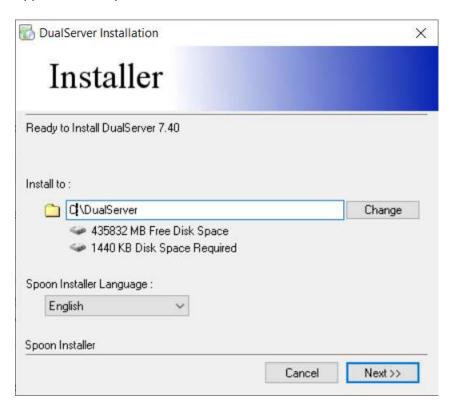

#### 3.2 Windows Uninstallation

The uninstaller, in Control Panel (Programs), cleanly installs the program and also removes the Windows Service. If you want to remove the windows service but keep the installation run the utility (in Admin Mode) RemoveService.exe from installation directory. You can add it back using utility InstallService.exe from same place.

# 3.3 Windows Compiling

It is not needed to recompile **Dual Server** on windows version. 64 bit versions can also run this 32 bit executable. If you have 64 bit GCC Compiler, you can do so. The command for compiling is:-

g++ -o DualServer.exe DualServer.cpp -lwsock32 -liphlpapi -lws2\_32

#### 3.4 Linux Installation

Expand the GZ archive to any directory (preferably /opt/dualserver) and change the permission of file dualserverd with chmod 744 dualserverd, if needed. Linux Installation is easy too but in Linux, we need to create script files for daemonization. Also recompiling may be needed.

Warning: dualserver (Linux version) has been designed to run only on Linux Operating System and may not run on other operating systems like BDS, Mac and Solaris.

# 3.5 Linux Compiling

The enclosed dualserver executable file may only run on Linux 64 bit version. For 32 bit Linux system, you can try:-

```
#g++ dualserverd.cpp -odualserverd -lpthread
#g++ dualserverd.cpp -odualserverd -lpthread -lgcc_s
```

You need C++ compiler for Versions 3 onwards, as these versions use STL. If you have only C Compiler, you need to download and use Version 2.1 only.

# 3.6 Linux Daemonizing

If your Linux flavor supports chkconfig command, you can use the enclosed rc.dualserver file to add the service. Just create a symbolic link /etc/init.d/dualserver to /opt/dualserver/rc.dualserver in init.d directory and make it executable. Also change the file paths (depending on where you have installed the executive and log file directory) in this file. Then you can use chkconfig command to add the daemon:-

```
#In -s /opt/dualserver/rc.dualserver /etc/init.d/dualserver
#chmod 755 /etc/init.d/dualserver
#chkconfig --add dualserver
#chkconfig dualserver on
```

Last command is for automatic start/stop only. That's all you may need on such Linux flavors.

Some of the Linux flavors like debian support rcconf command, which is very similar to chkconfig command. Nothing more is required to be done for flavors supporing chkconfig or rcconf command.

If your flavor doesn't support chkconfig or rcconf you can manually do following 2 steps:-

```
#In -s /opt/opendhcp/rc.dualserver /etc/rc.d/dualserver #chmod 744 /etc/rc.d/dualserver
```

For automatic start Add the following line to /etc/rc.d/rc.local file or /etc/inittab file or /etc/rc.d/rc.inet2 file (preferred).

# Start the Dual Server daemon: if [-x/etc/rc.d/rc.opendhcp]; then /etc/rc.d/rc.opendhcp start fi

# 4 Configuration

The entire configuration for Dual Server is done in file DualServer.ini (or dualserver.in in Linux). You should find and keep this file in your installation directory in Windows. In Linux you can keep this file at any location. Configuration file has many sections. DNS configuration is covered in first few sections and DHCP configuration is covered in last few sections. These sections are described further. Comments in red are for guiding purpose only and should not be copied in actual DualServer.ini file. Each section have many entries in the form Name=Value. Any entry starting with punctuation mark is a comment and such entry will be ignored.

#### 4.1 SERVICES

You can use Dual Server as DHCP Server only or DNS Server only or both. **Using both services only brings the star feature alive, means DHCP allotted hosts are automatically added to DNS Service.** If you use both services you don't have to configure the Dynamic Updates.

[SERVICES]

DNS #This entry enables DNS Service of Dual Server

DHCP #This entry enables DHCP Service of Dual Server

# 4.2 LISTEN\_ON

This section is common to both DHCP Service and DNS Service. This section restricts the server to listen for DHCP and DNS requests on selected interfaces. There may be many interfaces on multi-homed servers. Out of these interfaces, you can still restrict which interface(s) should listen for requests. DualServer only listens on Static Interfaces which means the IP address is fixed and not obtained from another DHCP Server. Any dynamic interfaces specified here will be ignored. If no interface is specified here, Dual Server listens on all Static Interfaces.

[LISTEN\_ON] 192.168.0.1 192.168.55.23

#### 4.3 LOGGING

Logging level should be specified under section [LOGGING]. Logging will be done only if run as Service. LogLevels can be set as **None**, **Normal** or **All**. It is advisable to keep logging to **Normal**. Normal means errors and DHCP renewal messages. None and All are self-explanatory. Log levels can be separately specified for DNS and DHCP Services.

[LOGGING]

DNSLogLevel=Normal

DHCPLogLevel=Normal

#Can be None, Normal or All
#Can be None, Normal or All

# 4.4 DNS\_HOSTS

Section [DNS\_HOSTS] is list of all the hostnames, which will be resolved by Dual Server. Each host should be specified with it's IP address. Dual Server loads hosts from here to it's memory and resolves to give IP against the hostname. Also Dual Server will resolve the IP address to it's hostname, which is called reverse lookup. You don't have to make reverse lookup entries, these are automatic. There is no limit to number of entries here. Host here can be bare names (without domain extension) or with domain extension. Bare names assume default domain name specified under [DOMAIN\_NAME]. Some names are repeated with different IP, which is Okay, as hosts can have multiple IPs.

OracleServer.yahoo.com=192.168.55.43 DNS=192.168.55.1 DNS=192.168.55.2 cpltcaxd02b=192.168.55.2

hamahast autamal aam 107 170 10

homehost.external.com=187.178.187.178

strange=192.168.6.11

soho=192.168.0.111

[DNS\_HOSTS]

You need not specify your hosts in DualServer.ini file, you can also specify in a separate file. You can just make all the above entries in filename of your own choice and specify the just the filename here. Comments are not allowed in this section, when you do this but allowed in file myhostfile.txt. Only one file is allowed here.

[DNS\_HOSTS] @myhostfile.txt

#### 4.5 ALIASES

You can use alias names to hostnames specified above. For example if you have previously specified the hostname=192.168.4.6 in [DNS\_HOSTS] section, you can add alias here as newhost=hostname. Now your DNS query for both hostname and newhost will be resolved to IP 192.168.4.6

[ALIASES]

MyHost=HomeHost
DBServer=DB2Server.com
gmail=gmail.google.com
workgroup=www
dns1 = dns

# 4.6 WILD\_HOSTS

Wild host resolve names based on wild card match. Wild card char are \* and ?. Axfr/Zone queries do not include wild hosts and these are not replicated from Primary to Secondary Server. You need to create WILD\_HOSTS entries on both Primary and Secondary Servers. Only 256 wild host entries are allowed in current version 7.40. To increase this number you need to change the line MAX\_WILD\_HOSTS 256 in DualServer.h and recompile.

[WILD\_HOSTS]
\*.google.com=64.136.20.120
www.\*.com=127.0.0.1
\*xyz.com\*=4.2.2.3

\*.hostnotfound.com=0.0.0.0

sites, you can make an entry like:

You can give the target IP as 0.0.0.0 if "host not found" response is required. This last example plays a very useful role in blocking some of the external web sites. For example you want to block all google

[WILD\_HOSTS]
\*.google.com=0.0.0.0

# 4.7 DNS\_ALLOWED\_HOSTS

These entries restrict the access to DNS Server. There are two different protocols are used for accessing DNS records, UDP and TCP/IP. UDP is used for hostname and reverse lookup while TCP/IP is used for zone transfer. SOA and NS queries can be done using any protocols. This section allows/restricts UDP queries. Please specify the range of hosts which will be able to query this server. Hosts "queried for" has nothing to do with these ranges. 32 ranges can be specified. You can simply allow **all hosts** by specifying single range 1.0.0.1-255.255.255.254 as second example below:-

[DNS\_ALLOWED\_HOSTS] 192.168.0.1-192.168.255.254 1.0.0.1-255.255.255.254

### 4.8 DOMAIN\_NAME

Domain Name specified in this section is the default domain for all the bare hosts and aliases specified under previous sections. Suppose you specify the domain name as mydomain.com then an entry in [DNS\_HOSTS] section like www=192.168.55.3 will be treated as <a href="www.mydomain.com">www.mydomain.com</a>=192.168.55.3. Just specifying a domain name do not make this server authorized for the domain. To make this server authority for domain, you need to specify both forward zone and reverse zone with = sign.

[DOMAIN\_NAME]

Workgroup.com #Not an Authority

Above entry will make the workgroup.com as the default domain for this server but still unfound queries may be forwarded to forwarding servers, if not resolved locally.

[DOMAIN\_NAME]

workgroup.com=55.168.192.in-addr.arpa

#Server is an authority for zones

Above entry will make the server an authority for both zones workgroup.com and 55.168.192.in-addr.arpa and any query with above domain names will only be locally resolved and not be forwarded to forwarding servers. Authorized server will also return SOA, NS and AXFR queries.

# 4.9 MAIL SERVERS

These are default mail servers for domain. Entries should be in form HOST=Priority. Hosts can be local or external. Up to 5 servers can be specified. Mail Servers will be added as attributes mXRecord in forward zone only. The hostnames below need not be internal.

[MAIL\_SERVERS]

MailServer1.com=10

MailServer2.net=20

### 4.10 FORWARDING SERVERS

To resolve external hosts, DNS Server needs to forward the query to external DNS Servers and get the answer back. Dual Server do caches the external hosts for a duration which is equal to expiry, as returned in the response from forwarding servers. Up to 125 servers can be specified here. However only the last successful server will be repeatedly used unless it fails (then next and so on). However query will be forwarded to these servers if it do not match with conditional forwarders.

[FORWARDING SERVERS]

192.168.0.1

10.10.10.1

#### 4.11 CONDITIONAL FORWARDERS

Dual Server resolves queries either locally if query's domain name extension is local else by forwarding to forwarding DNS Servers above. But Dual Service allows you to forward selected queries to specific DNS Servers, based on matching the last part of DNS Query. Something this is also referred as DNS Proxy. For example you want to forward all queries with domain name mydomin.com to your special DNS Server 192.168.55.45. You can make an entry as:-

```
[CONDITIONAL_FORWARDERS]
mydomain.com=192.168.55.45
55.168.192.in_addr_arpa=192.168.55.45
```

Now queries like a.mydomain.com will be forwarded to 192.168.55.45 but all other external queries still will be forwarded to servers under [FORWARDING\_SERVERS]. You can also make entries here for reverse lookup like 34.158.195.in-addr.arpa=192.168.55.45 so that reverse queries can also be forwarded to your special DNS Servers.

# 4.12 ZONE\_REPLICATION

Normally for redundancy, there are two DNS Servers are used one is primary and other secondary. To make sure both DNS Servers have identically information, zone replication scheme is used. All the entries are done on primary server and secondary server automatically replicates entries from primary server. This is done by DNS Protocol's zone transfer functionality. On sending axfr type query, full zone is returned, zone is all entries having same zone extension. Secondary server send axfr query for zone and copies all entries returned by primary server, discarding it's all previous entries. Zone replication is done periodically after lapse of a time called Refresh Time. Make sure the Dual Server(s) actually listen on these interfaces.

| [ZONE_REPLICATION]                    |                               |
|---------------------------------------|-------------------------------|
| Primary=192.168.55.254 #Primary or I  | Master zone DNS Server        |
| Secondary=192.168.55.23 #Secondary of | or Replicated zone DNS Server |

Other than secondary server, some clients may also need to pull full zone or there may be some more servers who replicate or pull full zone. DNS Servers of other vendors can also be specified as AXFRClients. These clients/servers can be specified in this section as AXFRClient like:-

| [ZONE_REPLICATION]      |                                        |
|-------------------------|----------------------------------------|
| Primary=192.168.55.254  |                                        |
| Secondary=192.168.55.23 |                                        |
| ;AXFRClient=192.15.0.1  | #This server/client can pull zones too |
| ;AXFRClient=192.16.0.3  | #This server/client can pull zones too |
| ;AXFRClient=192.16.0.4  | #This server/client can pull zones too |
| ;AXFRClient=192.17.0.6  | #This server/client can pull zones too |

If only DHCP or DNS Service is used then also Replication can be used and for Replicated operation the Primary and Secondary Servers should be specified here.

#### **4.13 TIMINGS**

Default host expiry is one kind of time DNS Servers need. DHCP Server needs maximum lease time. Both of these have single entry called **AddressTime**. Zone replication needs Refresh, Retry, Expire and Minimum time parameters. All these times need to be added under TIMINGS section.

[TIMINGS]

AddressTime=3600 #This is DNS host expiry time for all local hostnames also Lease Time for DHCP

Refresh=360 #Secondary DNS Server's refresh time

Retry=10 #If zone replication fails, retry after this time

Expire=36000 #Zone expires after this time, if not refreshed

Minimum=20 #Minimum host time in zone

#MinCacheTime=1000 #Only for testing
#MaxCacheTime=50000 #Only for testing

For testing of DNS Caching, there are MinCacheTime and MaxCacheTime can be specified here. But in actual use, please comment or remove these entries.

The proceeding Sections are DHCP configuration Sections. Clients can be allotted addresses in two ways, dynamically from DHCP Range or statically. For static addresses, client section needs to be created for each static client against its MAC Address. BOOTP clients are always static.

#### 4.14 RANGE SET

DHCP Ranges are required for Dynamic Address allocation. The DHCP Ranges are grouped into [RANGE\_SET]s, so that range specific options can be specified for a group of ranges at one place. Each [RANGE\_SET] can contain actual DHCP Ranges, Range specific options and Range Filters. Options have option tags (0-254) and values can be specified many different ways. Please Refer to <a href="DHCP Options">DHCP Options</a> and <a href="Range Filters">Range Filters</a> topics for more info on these. The total ranges together in all [RANGE\_SET]s is limited to 125 and there can also be 125 [RANGE\_SET]s max. You can specify one or more ranges in each [RANGE\_SET] section, in format specified. DHCP Server will allot addresses from these ranges. Static Hosts and BootP clients do not need ranges. You need not specify any [RANGE\_SET] if all clients are Static. Next is example of simple DHCP Range and may be sufficient for home/SOHO use.

[RANGE SET]

DHCPRange=192.168.0.1-192.168.254 #Actual DHCP Range
SubnetMask=255.255.255.0 #Subnet Mask for range
Router=192.168.0.1 #Default Gateway

AddressTIme=500 #Lease Expiry Time after which client will renew.

The SubnetMask and Router are range specific options and will be added to all DHCP responses falling in this range. Even you need not specify these options in [RANGE\_SET] if you have already specified in

[GLOBAL\_OPTIONS] section. Keywords SubnetMask and Router are option names (specific to Dual Server) but clients are sent with option tags. You can also use option tags directly as below.

[RANGE\_SET]

DHCPRange=192.168.0.1-192.168..254

1=255.255.255.0

3=192.168.0.1

51=500

#Actual DHCP Range

#Subnet Mask for range

**#Default Gateway** 

#Lease Expiry Time after which client will renew.

You can speciy as many options in a [RANGE\_SET]. Option values can also be multiple ways please refer to DHCP Options topic. You can also filter [RANGE\_SET]s based on client sent values Mac Address, Vendor Class and User Class. These is advance topic and please refer to <a href="Range Filters">Range Filters</a> topic for more info. Below is an example of a filtered range.

[RANGE SET]

FilterMacRange=00:0d:60:c5:4e:00-00:0d:60:c5:4e:ff

FilterMacRange=00:0e:12:c5:4e:00-00:0e:12:c5:4e:ff

FilterVendorClass="MSFT 5.0"

FilterVendorClass="MSFT 5.1"

FilterUserClass="My User Class 4.0"

FilterUserClass=123,56,87,123,109,0,23,56,156,209,234,56

FilterUserClass=00:0d:60:c5:4e:0d:60:c5:4e

DHCPRange=10.0.0.5-10.0.0.10

DHCPRange=10.0.10.1-10.0.10.254

SubnetMask=255.255.255.0

DomainServer=10.5.6.90, 11.4.5.6

Router=11.5.6.7, 10.0.99.1

#Mac Filter, can be hex only

#Another Mac Filter can be 30 more

**#Vendor Class Filter** 

#Another Vendor Class Filter

**#User Class Filter using text** 

#Another User Class Filter using bytes

#Another User Class Filter using hex

#Actual DHCP Range

#One more DHCP Range

#DHCP option for range set

#another option for range set

#Default Gateway option

# 4.15 GLOBAL\_OPTIONS

If some of DHCP Options are common to all the DHCP Ranges and Static Clients, you can specify these under [GLOBAL\_OPTIONS] and you need not specify these options in [RANGE\_SET] or under static clients. DHCP Options under these sections would supplement (but not replace) client specific options and [RANGE\_SET] options. Here only some examples are given, for complete list of mnemonic option names please refer <a href="DHCP Options">DHCP Options</a> topic. However all 254 DHCP options can be specified using Tag Names directly.

[GLOBAL OPTIONS]

SubNetMask=255.255.255.0

DomainServer=192.168.1.1, 192.168.1.2

Router=192.168.1.1

RenewalTime=0

#### 4.16 Static Host Sections

You can create Static Host Sections for hosts having fixed IP addresses. A new section against it's MAC Address need to be created for each client. You can specify client specific options under the client section. You need to specify IP Address only. If IP is not specified for a Static Host, this host would not be able to get an IP from Open DHCP Server. (This feature can be used to prevent some clients from getting any IP from this Server, even dynamic address won't be available for such client). All options are optional. For BOOTP requests, only these options (specified in client section) would be sent. However for DHCP requests, missing Options will be supplemented first from matching [RANGE\_SET] options (if IP falls in any range) then from [GLOBAL\_OPTIONS].

Following example below is simple most section where only IP is specified. Other options will be supplemented from [DHCP\_RANGE] and [GLOBAL\_OPTIONS].

| [00:41:42:41:42:00] | #This is a client with MAC addr 00:41:42:41:42:00 |
|---------------------|---------------------------------------------------|
| IP=192.168.0.200    | #Only IP is specified for this client             |

This is another example with some client specific options

| [00:41:42:41:42:05]              | #This is a client with MAC addr 00:41:42:41:42:05 |
|----------------------------------|---------------------------------------------------|
| IP=192.168.0.211                 | #IP Address for this client                       |
| HostName=TestHost                | #DHCP will offer this host name to client         |
| DomainServer=10.5.6.90, 11.4.5.6 | #Domain Name Server for client                    |
| Router=11.5.6.7, 4.6.7.34        | #Default Gateyway for client                      |

Open DHCP Server will never allot any address to 00:41:42:41:42:76 as 0.0.0.0 IP has been specified

| [00:41:42:41:42:76] | #This is a client with MAC addr 00:41:42:41:42:00 |
|---------------------|---------------------------------------------------|
| IP=0.0.0.0          | #No IP is specified for this client               |

#Following hosts will also never get an IP from this server as no IP is specified

```
[ff:00:27:78:7b:01] #Easy way to specify no IP
[ff:00:27:78:7b:02]
[ff:00:27:78:7b:03]HTTP_INTERFACE
```

#### 4.17 HTTP Interface

Dual Server publishes a page showing the Lease Status. The default IP for this is 127.0.0.1 (windows) or first interface on Linux and default port is 6789. You can change both IP and port here.

```
[HTTP_INTERFACE]
HTTPServer=192.168.0.3:6789
```

If no port is specified, it is 6789

In addition to HTTPServer, you can specify upto 8 http clients, which can access this http page. If no client is specified, all clients can access this page.

[HTTP\_INTERFACE] HTTPServer=192.168.55.254 HTTPClient=192.168.0.11 HTTPClient=192.168.23.123

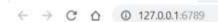

# **Dual DHCP DNS Server Version 7.40 Windows Build 7050**

Server: Lenovo (Primary)

http://dhcp-dns-server.sourceforge.net

| Active Leases     |               |                    |                           |           |
|-------------------|---------------|--------------------|---------------------------|-----------|
| Mac Address       | IP            | Lease Expiry       | Hostname (first 20 chars) | Server    |
| dc:44:b6:ed:eb:35 | 192.168.1.80  | 22-Jun-19 19:22:40 | Galaxy-J7                 | Primary   |
| e0:9d:31:e4:21:a9 | 192.168.1.131 | 26-Jun-19 18:37:55 | S298193                   | Secondary |

| Free Dynamic Leases             |               |                  |             |  |
|---------------------------------|---------------|------------------|-------------|--|
| DHCP Range                      | Mask          | Available Leases | Free Leases |  |
| 192.168.1.71 - 192.168.1.80     | 255.255.255.0 | 10               | 9           |  |
| 192.168.1.81 - 192.168.1.90     | 255.255.255.0 | 10               | 10          |  |
| 192.168.1.101 - 192.168.1.110   | 255.255.255.0 | 10               | 10          |  |
| 192.168.55.151 - 192.168.55.160 | 255.255.255.0 | 9                | 9           |  |
| 192.168.1.91 - 192.168.1.100    | 255.255.255.0 | 10               | 10          |  |

# **5** Running of Dual Server

#### 5.1 Windows

In Windows, you can run Dual Server in two different modes a) As Windows Service b) as StandAlone from Start Menu/Command Line. For running it as Service you should go to windows Services Control Applet and start the Service called Dual DHCP DNS Sever. For running from Command Window, you

```
X
 Run Stand Alone
Dual DHCP DNS Server Version 7.40 Windows Build 7050 Starting...
Starting DNS Service
Starting DHCP Service
DNS Logging: All
DHCP Logging: All
Warning: No IP Address for DHCP Static Host ff:00:27:78:7b:01 specified
Warning: No IP Address for DHCP Static Host ff:00:27:78:7b:02 specified
Warning: No IP Address for DHCP Static Host ff:00:27:78:7b:03 specified
2 RRs rebuild from Secondary Server
Default Lease: 300 (sec)
Server Name: Lenovo (Primary)
Authority for Zone: corp.pep.pvt (168.192.in-addr.arpa)
Default Host Expiry: 300 (sec)
Refresh: 300 (sec)
Retry: 60 (sec)
Expire: 7200 (sec)
Min: 60 (sec)
Conditional Forwarder: 8.8.8.8 for google.com
Conditional Forwarder: 8.8.8.8 for youtube.com
Conditional Forwarder: 8.8.8.8 for googleapis.com
Conditional Forwarder: 8.8.8.8 for googleusercontent.com
Conditional Forwarder: 8.8.8.8 for googlevideo.com
Default Forwarding Server: 4.2.2.1
Default Forwarding Server: 4.2.2.2
Detecting Static Interfaces..
```

need to first Stop the Service and then run either from Command Line or Start menu. For normal operation you should run as Window Service from Service Control Panel.

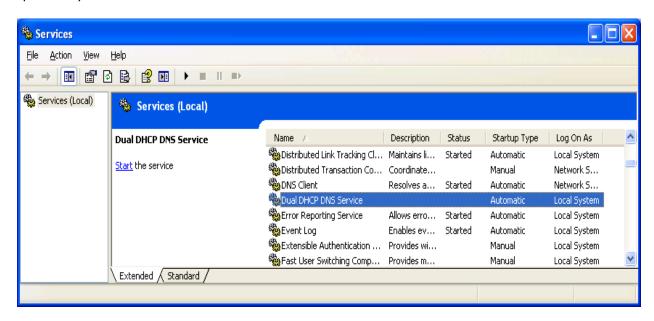

#### 5.2 Linux

In Linux too you can run the dualserver in modes:-

- a) Verbatim Mode (using -v argument)
- b) Daemon (NOT using -v argument)

This program uses 2 or 3 helper files, which should be passed as arguments.

- a) -i[inifile], where configuration settings can be specified, default is ./etc/dualserver.ini
- b) -I[logfile] dumps log to this file in daemon mode, default is syslog
- c) -s[statefile] saves current leases, default is /tmp/dualserver.state

You can start/run as:-

| /opt/dualserver/dualserverd                       | #(daemon with default files)    |
|---------------------------------------------------|---------------------------------|
| /opt/dualserver/dualserverd –v                    | # (verbatim with default files) |
| /opt/dualserver/dualserverd -i inifile -l logfile | # (as daemon)                   |
| /opt/dualserver/dualserverd -i inifile            | #(as daemon)                    |
| /opt/dualserver/dualserverd -v -i inifile         | #(as verbatim)                  |

The logfile should include %Y for full year or %y for 2 digit year, %m for month, %d for day of month. These will be replaced with actual values and this will cause different file every day.

/opt/dualserver/dualserverd - I /opt/dualserver/log/dualserver%Y%m%d.log - i/opt/dualserver/dualserverd.ini

You can also include just %m and %Y if you want monthly log file like:-

/opt/dualserver/dualserver -l <logDirecory>/dualserver%Y%m.log -i<someDirecory>/dualserver.ini

Make sure the directory for logfiles should exit before running the program. If you have already done the daemonization under section Installation, you can start/stop the dualserver with commands:-

```
service dualserver start
service dualserver stop
```

Otherwise you can try:

/opt/dualserver/rc.dualserver start /etc/rc.d/dualserver start /opt/dualserver/rc.dualserver stop /etc/rc.d/dualserver stop

# **6 Process of Allotting Addresses**

DHCP part of Dual Server is **Dynamic Host Configuration Protocol** server, which allots IP addresses to computers automatically. You may manually setup IP addresses on computers but managing them is always troublesome process. On networks, where there are many computers, it is nightmare and error prone. DHCP Server allots address to computers as and when an IP address is requested. DHCP Server maintains a pool of addresses and keeps on allocating and renewing IP addresses from this pool (or statically pre-assigned addresses for some computers).

When an address is allotted to a computer, many more parameters of computer are also set like Domain Name, DNS Server, router/gateway etc. These are called DHCP Options. DHCP Server can use different IP address pools and options depends on how the request came (which interface, or relay agent), what parameters are send with request.

As the newly booted computer don't have IP address, it uses broadcast for discover a DHCP Server on network, send the request as broadcast and received the allotted address via broadcast till booted computer gets a IP address of its own.

The actual process is:-

A user turns on a computer with a DHCP client.

The client computer sends a broadcast request (called a DISCOVER or DHCPDISCOVER), looking for a DHCP server to answer.

The server receives the DISCOVER packet. Based on availability and usage policies set on the server, the server determines an appropriate address (if any) to give to the client. The server then temporarily reserves that address for the client and sends back to the client an OFFER (or DHCPOFFER) packet, with that address information. The server also configures the client's DNS servers, WINS servers, NTP servers, and sometimes other services as well.

The client sends a REQUEST (or DHCPREQUEST) packet, letting the server know that it intends to use the address.

The server sends an ACK (or DHCPACK) packet, confirming that the client has a been given a lease on the address for a server-specified period of time.

When a computer uses a static IP address, it means that the computer is manually configured to use a specific IP address. One problem with static assignment, which can result from user error or inattention to detail, occurs when two computers are configured with the same IP address. This creates a conflict that results in loss of service. Using DHCP to dynamically assign IP addresses minimizes these conflicts.

When DHCP-DISCOVER is received by Dual Server, it does the following:-

- a) Look into static hosts, if there is a Static Host entry for that Mac-Address. If one is found, it temporarily allocated that IP to the client and sends the DHCP-OFFER.
- b) If no static host is defined against the Mac-Address of client, it now looks into all the DHCP ranges under all RANGE\_SETs one by one. Once it finds a usable address in any matching range, it temporarily reserves that address and sends DHCP DISCOVER. The matching range is the one which:-
  - If it has Subnet Selection IP (option 118) or Relay Agent IP falls in same subnet as that of Subnet Selection IP or Relay Agent IP.
  - If there is no Relay Agent involved, the range falls in same subnet that of IP of interface from which the DISCOVER is received.
  - The range has a previously allotted address of same client, which is free or a new free address is available or an expired address of another client is available.
  - If any of the RANGE\_SET has MacRange specified and client Mac Address falls in the MacRange, ranges of only such RANGE\_SET are considered. If no RANGE\_SET has matching Mac Range, all [RANGE\_SET]s, not having MacRange filter are considered.
  - If any of the RANGE\_SET has Vender Class specified and client has matching Vendor Class, Ranges of only such RANGE\_SET are considered.
  - If any of the RANGE\_SET has User Class specified and client has match User Class, Ranges of only such RANGE\_SET are considered.

If you do not have MacRange, VendorClass and UserClass specified for any range (which are advance filters, used by experts), please ignore last 3 conditions above.

# 7 Process of Resolving Addresses

#### 7.1 General

The primary purpose of DNS Service is to translate the Host Name (normally fqdn meaning hostname including the domain name) to its IP address(s). DNS Service runs at Query/Reply. There are multiple type of queries but most common is asking the IP address of host. DNS Service queries its tables and if found sends the reply. These tables are called Resource Records or RRs.

In standard DNS Servers, these tables are loaded (into memory) from text files called resource records. Some servers, these records are stored in a backend database.

The complete DNS System is divided into zones (one domain name can have multiple zones). Usually there is one or more DNS Server for a zone but some DNS server can handle multiple zones. DNS Server can be an Authorized DNS Server for a zone or just a replicated DNS Server, usually a copy of records from an authorized DNS Server. Normally a zone will have 2 DNS Server, Primary and Secondary. The Secondary server replicates records from Primary Server periodically, keeping both Primary and Secondary Server in Sych. Both of these Servers are Authorized DNS Servers for the Zone.

Fully Qualified Domain name means hostname. zone. For example in www.microsoft.com, www is actual hostname while microsoft.com is zone. All records which have last part as microsoft.com are part of zone microsoft.com. These are called forward zone. There are reverse zone too, which is based on IP address only. An IP address 192.168.55.1 will be considered part of reverse zone 55.168.192.in-addr.arpa. All the IPs whose first three octates are 192.168.55, will be part of this zone 55.168.192.in-addr.arpa. 55.168.192.in-addr.arpa is 256 IP zone with subnetmask of 255.255.255.0.0. We can also define large zone for example 168.192.in-addr.arpa with subnetmask 255.255.0.0. As you can see all IP addresses from 192.168.0.1 to 192.168.254.254 will be part of this zone.

A DNS Server resolves the address using Resource Records from:-

- a) Its list of authorized entries or non authorized entries.
- b) It can forward the queries to its forwarding servers and get the response back.
- c) It can cache the previous queries resolved and use this cache to resolve queries.

Forwarding Server too is a DNS Server but this too may not have record for host being queried. Then forwarding server too can forward the query to it's own forwarding servers and so on till the query is resolved or it is no more resolvable.

#### 7.2 Dual Server Resource Records

Dual Server has following type of Records

#### 7.2.1 Records loaded from DualServer.ini files.

These records all loaded from DualServer.ini file from [DNS\_HOSTS], [ALIASES] and [WILD\_HOSTS] sections. There is one forward entry for resolving hostname to IP and also there is a reverse entry for

resolving IP address to its hostname. The DualServer makes automatic reverse entry. In other words two records are created from each entry in DNS\_HOSTS section. Only one record is created from entries under ALIASES section and one from MAIL\_SERVERS section. WILD\_HOST are individually loaded but will not be replicated in a zone transfer.

## 7.2.2 Records added by DHCP Service

If DHCP Service is used, it will add its own records. For example, if a new IP has been allotted by DHCP Server, this record will be added to DNS Records. All hosts allotted by DHCP Service, will be added and will be removed automatically, when the lease expires. In case of Replicated operation, records will not be added to Secondary Server directly but to Primary Server and will be replicated to Secondary Server.

#### 7.2.3 Records replicated from Primary Server

In case of Primary/Secondary operation, Secondary Server will not load these records from its DualServer.ini file but will replicate these from Primary Server by regular zone transfer. Wild host records are still read from local DualServer.ini file.

#### 7.2.4 Cached Records

When a query is external (means it is out of zone of authorized DNS Server), it forwards the query to its parent external DNS Server and gets the answer. It finally send the answer to querying host but also store this record in its memory for a period of time so that it don't have to forward this query. These are called Cached Records.

# 7.3 Dual Server Queries Supported

**Dual Server supports following Queries:-**

|   | Query Type               | Protocol | Source of RRs                                             |
|---|--------------------------|----------|-----------------------------------------------------------|
| 1 | A (Host to IP)           | udp      | Loaded from DualServer.ini, Allotted by DHCP, From        |
| 2 | PTR (IP to Host)         | udp      | Forwarded queries and Cache or Replicated                 |
| 3 | MX (Domain's Mail        | udp      | MAIL_SERVERS section of DualServer.ini or replicated from |
|   | Servers)                 |          | Primary                                                   |
| 4 | NS (Name Server)         | udp      | Information from DOMAIN_NAME, authorized operation        |
| 5 | SOA (Start of Authority) | udp/tcp  | only.                                                     |
| 6 | AXFR (Complete forward   | tcp      | Information from DOMAIN_NAME and all other matching       |
|   | and reverse zone)        |          | records to DOMAIN_NAME, authorized operation only.        |
| 7 | ANY (All records for a   | udp      | Matching from all SECTIONS                                |
|   | host)                    |          |                                                           |

### 7.4 Forwarding

Dual Server does forward records to forwarding servers stated under FORWARDING\_SERVERS. What queries are forwarded depends on Authorized and Non-Authorized operation.

# 7.4.1 Non-Authorized Forwarding

When Server is not an authority for the zone, all the queries are attempted from Resource Records specified in DualServer.ini file. If the query could not be resolved, it is attempted from cache (A and PTR records only) and if no matching record is found in cache, it is simply forwarded to FORWARDING\_SERVERS or CHILD\_ZONES. All queries including NS, SOA and AXFR too will be forwarded. If resolved, these are cached (A and PTR only) before reply is sent to querying host.

### 7.4.2 Authorized Forwarding

If Server is on Authorized operation for a zone, the only difference is zone specific queries are never forwarded. Suppose the DualServer is an authority for zone xxxx.com=55.168.192.in-addr.arpa, then all queries whose last part matches with any Zone name specified above will not be forwarded. In the given example in previous line, <a href="https://www.xxxx.com">www.xxxx.com</a> will not be forwarded also reverse lookup query 30. 55.168.192.in-addr.arpa will not be forwarded. In case of Authorized Server for a zone, SOA, NS, AXFR queries will be responded locally.

# 7.5 Replicated Operation.

The Dual Server have been designed and developed to for replicated operation. Dual Server has both DHCP and DNS Capabilities. Replication means multiple things to Dual Server:-

- a. Co-Ordination between DHCP and DNS components of Single Server Instance.
- b. DHCP Co-Ordination between two instances of Dual Server.
- c. DNS Co-Ordination between two instances of Dual Server.

### 7.6 Co-Ordination between DHCP and DNS components

DHCP server allots the IP address to network hosts and DNS Server resolves them. How DNS server figures out what IP address has been allotted to what host by DHCP server. If you have different DHCP and DNS Servers, one way is to manually do it, which is error prone and tedious task. Another approach is to configure Direct Dynamic Update which too needs complex configuration. Dual Server does this automatically as it is in-build feature of Dual DHCP DNS Server.

#### 7.7 DHCP Co-Ordination between two instances of Dual Server

If you want to have more than one DHCP Servers (from any other vendor) in your network for redundancy, it is not easy as different DHCP Server may assign different IP address to same host. Also already allotted addresses by one server can be re allotted by different Server. Furthermore, if one instance goes down, other would force DHCP DISCOVER and DHCP OFFER etc. causing break of Service. This too would change the allotted address of host.

Dual Server has been designed for well-coordinated replicated operation. Following features make it unique among other DHCP Servers available.

- a. All the allotted addresses are immediately replicated to other instance by sending special DHCP INFORM messages keeping the internal database of both servers identical. This prevents issuing of same address to multiple hosts or issuing different address to same host.
- b. When once instance goes down, other can simply renew the same lease, moment lease request goes to broadcast mode. This process does not need a DHCP DISCOVER and offer. This feature prevents the break of Service for clients.
- c. All the DHCP ranges and option between different instances can be make consistent by simply copying single DualServer.ini file

#### 7.8 DNS Co-Ordination between two instances of Dual Server.

DNS Co-ordination is done in Dual Server using conventional zone transfer scheme. The zone from Primary server is replicated periodically using axfr queries.

But how about DHCP allotted host. These too are replicated from Primary Server, which automatically adds the DHCP allotted hostnames and IPs to Primary Server's zones and increments the serial on primary server. Now the question comes how about addresses allotted by secondary DHCP Server instance. Dual Server do not modify zone in secondary server directly. Even if address is allotted by secondary server, the host is added in the zone of Primary Server only and replicated in secondary server using axfr.

# 7.9 Replication Schemes

As Dual Server provides both DHCP service and DNS service, there are multiple ways replication operation can be setup.

# 7.9.1 Dual Server with only DNS Service as Primary and Secondary Server.

This is the simple most arrangement. When primary server is started it reads ALIASes, MX and STATIC-HOST records from it's ini file. When Secondary Server starts, it does not read these entries from its' ini file, but pulls the full zone from Primary Server. Secondary Server keeps checking the Serial from Primary Server, using UDP SOA query, if Serial advances, full zone is transferred from Primary. If any changes are made in ini file of Primary Server, it needs to be restarted and thereafter Secondary Server would pull automatically all RRs from Primary, after refresh time. Dual Servers do not support NOTIFY.

# 7.9.2 Dual Server with DNS and DHCP as Primary Server and Dual Server with only DNS as Secondary Server

This is the conventional arrangement. When Primary Server starts, it reads Hosts, MX, CNAMEs from ini file. When Secondary server starts/restarts, it pulls Static-Host, MX, Aliases and DHCP added RRs from Primary Server. Secondary Server keeps updating its database through conventional refresh after refresh time. When any DHCP lease is added or released at Primary Server, its serial number advances and secondary DNS Server gets this entry/deletes expired entry ony when refresh takes place. Secondary server keeps checking the serial of primary and if it advances, full zone is refreshed at

secondary server. Similarly changing the Static Entries at Primary Server (followed by restart) also advances its serial and secondary is refreshes automatically.

# 7.9.3 Dual Server with DNS and DHCP as Primary Server and third party DNS server as Secondary Server.

This arrangement too works similar to 2. Dual Server supports only full zone transfer. Dual Server do not send NOTIFY message and do not send increment zone transfer. The secondary server needs to pull the full zone after refresh time. When using third party server, please do not specify it as Secondary Server but add as AXFRClient. The advantage of using Dual Server as Primary is that all DHCP allotted RRs too are also transferred with zone transfer to third party secondary server. If third party secondary server supports multiple zones you can use this arrangement and pull zones form multiple Dual Server instances operating in different zones.

#### 7.9.4 Dual Server as secondary server and third party server as primary server.

This arrangement too works similar to 2. However third party primary DNS Server need to update its database through DHCP Dynamic update or some other mechanism. Secondary Dual Server would get updated full zone after refresh time.

#### 7.9.5 Dual Server with only DHCP Service as Primary and Secondary Server.

This arrangement provides backup DHCP Server operation. As both the DHCP Servers are in operation, new lease may be allotted by any server on a Client Request. However special DHCP INFORM message keep the database of both servers in synch. When any DHCP lease is added or renewed or released by Primary Server or Secondary Server, the DHCP Entry is automatically duplicated in other server. Under this arrangement, if any DHCP server goes down, other is available and will renew the lease straightaway (without a DICOVER or OFFER).

# 7.9.6 Dual Server with DNS and DHCP as Primary Server and Dual Server with DNS and DHCP as Secondary Server

This is the recommended arrangement. When Primary Server starts, it reads MX, Hosts and CNAMEs from ini file. Secondary server pulls Static-Host, MX, Aliases and DHCP added RRs from Primary Server when it starts and also periodically by zone transfer. When any DHCP lease is added or released at Primary Server or Secondary Server, the DHCP Entry is duplicated in other server, through unicast DHCP inform messages. Also the corresponding RR is added to the zone of Primary Server, which is replicated in Secondary Server. Dual Server do not modify zone in secondary server directly. Even if address is allotted by secondary server, the host is added in the zone of Primary Server only and replicated in secondary server using axfr.

This arrangement provides fully synchronized, load shared, fail safe duplicated DNS and DHCP Server, with replication and hence highly recommended over any other arrangement.

# 7.9.7 Dual Server with only DNS (or third party DNS) as Primary and Dual Server with DHCP as Secondary.

This arrangement is not recommended, as Primary will not be updated of changes to Secondary due to DHCP changes.

#### 7.9.8 Conditional Forwarding

This can be configured under section [CONDITIONAL\_FORWARDERS]. Before forwarding to default FORWARDING\_SERVERS, DualServer will first check if the query's last part matches with any of the entries under [CONDITIONAL\_FORWARDERS]. If so, the query will be forwarded to DNS Server specified against that entry.

Dual Server is basically single zone server, that means it only supports one forward zone and one reverse zone. This may be enough for all small organizations, who normally have just one zone. If the organization has multiple zones in their domain, Dual Server can still be used as explained under following sections.

#### 7.9.9 Domain with child Zones

Domain name (for example Myzone.com) may be a domain name for the organization as whole. But a DNS domain may be divided into multiple DNS zones. (for example marketing.myzone.com and development.myzone.com are zones of Myzone.com domain).

Dual Server basically supports only one zone but can still be used in multizone domain. If you have a domain with multiple child zones, each child zone can have it's own set of DualServers (1 or 2 replicated DualServers).

Now another DualServer can be put as Domain Server (for main domain). Here Domain Server will forward queries belonging to child zones to child zones and will also catch results. In our example say we have zone 10.10 for main domain and zones 10.10.1 and 10.10.2 are child zones for marketing.myzone.com and development.myzone.com and have respectively, we will configure main Domain Name Server for Domain Myzone.com:-

Entries in Main DNS Servers of zone:-

#### [CONDITIONAL\_FORWARDERS]

marketing.myzone.com = 10.10.1.1, 10.10.1.2

1.10.10.in-addr.arpa = 10.10.1.1, 10.10.1.2

development.myzone.com 10.10.2.1, 10.10.2.2

2.10.10.in-addr.arpa = 10.10.2.1, 10.10.2.2

Here 10.10.1.1, 10.10.1.2 are DNS Servers of zone marketing.myzone.com/1.10.10.in-addr.arpa while 10.10.2.1, 10.10.2.2 are DNS servers of zone development.myzone.com/2.10.10.in-addr.arpa.

For both Child Servers 10.10.1.1, 10.10.1.2, 10.10.2.1, 10.10.2.2 the forwarding servers will be Main Domain Servers (Say 10.10.3.1 and 10.10.3.2).

Entries in Servers 10.10.1.1 and 10.10.1.2:-

[FORWARDING\_SERVERS]

10.10.3.1

10.10.3.2

[DOMAIN\_NAME]

marketing.myzone.com = 10.10.1.in-addr.arpa

Entries in Servers 10.10.2.1 and 10.10.2.2:-

[FORWARDING\_SERVERS]

10.10.3.1

10.10.3.2

[DOMAIN\_NAME]

development.myzone.com = 10.10.2.in-addr.arpa

Now any query to both Child Servers will be forwarded to Main Domain Server which will resolve it from other server is needed or it's own forwarding servers.

# 8 DHCP OPTIONS

# 8.1 Specifying options and values in Dual DHCP DNS Server

DHCP Options, also called Vendor Options, are also sent to client along with DHCP Offer and DHCP Ack. These are various other setting of client like DNS Server, Router/Gateway, various other default servers like WINS, HTTP Server, Linux Windows Manager etc. There are about 150+ various standard options are available, some of these are Vendor Specific or Server Specific. Each option has an option tag (1 to 254) and the value of option which can be upto 254 bytes.

Dual Server stores DHCP Options at three different levels. These can be stored under [GLOBAL\_OPTIONS], [RANGE\_SET] or Static Client sections. Option Tag and Option Value are separated by = sign. Global Options are added to each DHCP Offer and DHCP Acknowledgement going out of server, Range specific options are added to each DHCP OFFER/ACK when offered IP falls in DHCP\_RANGE and Client specific option sent with DHCP Offer/Ack specific to Static Client.

Options are only supplemented but never replaced. This means if an option has already been specified under Static Client level, value is taken only from Client Specific option; it will not be replaced by value of such option from either RANGE\_SET or GLOBAL\_OPTIONS. Similarly if an option has value specified under RANGE\_SET, value is not replaced in GLOBAL\_OPTIONS. However if option is not specified under Client Specific, it will be augmented from RANGE\_SET and if RANGE\_SET has no such option and Global Options has it, it will be added from Global Options. Global Options are stored as attributes in Configuration entry, Range Specific Options under DHCP Range Entries and Client Specific options are attributes to Static Client Entries.

DHCP Options are specified in all above sections as **OptionTag=value** syntax. Option tags can be number or standard mnemonic text for that Option tag. Mnemonic text is used as remembering numbers is difficult. Dual Server now uses text names (less spaces) stipulated by IANA in document at http://www.iana.org/assignments/bootp-dhcp-parameters/bootp-dhcp-parameters.xml. The server translates these mnemonic text (will be called option names) back to option tags when sending options to clients. List of all option name are listed in next section.

For example Sub Net Mask can be specified as:

1=255.255.255.0

or

SubNetMask=255.255.255.0

Similarly DNS Servers can be specified as:-

6=192.168.0.1, 192.168.0.2 DNSServers=192.168.0.1, 192.168.0.2 Now the values of these options can be specified in multiple ways. String values can be a quoted string or colon separated hex values or comma separated byte array like:-

DomainName="MyDomain.com"

or

15="MyDomain.com"

or

DomainName=4d:79:44:6f:6d:61:69:6e:2e:63:6f:6d

or

15=4d:79:44:6f:6d:61:69:6e:2e:63:6f:6d

or

DomainName=77,121,68,111,109,97,105,110,44,99,111,109

or

15=77,121,68,111,109,97,105,110,44,99,111,109

All of the above Option Entries work same way for string values. For IP address values, you can use both dot separated values or hex string or byte array like:-

Router = 192.168.0.1

or

3 = 192.168.0.1

or

Router = 192,168,0,1

or

3 = 192,168,0,1

or

Router = c0:a8:00:01

or

3 = c0:a8:00:01

If you have multiple values for an Option you can specify like:-

DomainServer=192.168.0.2, 192.168.0.3

or as 8 consecutive bytes for 2 addresses

DomainServer=192,168,0,2,192,168,0,3

or as 8 consecutive hexbytes for 2 addresses

DomainServer=c0:a8:00:01:c0:a8:00:02

Numerical values can be simply stated as:-

LeaseTime=360

or

51=360

Boolean Options should be specified as:-

AutoConfig=yes

or

AutoConfig=no

or

116=yes

or

116=1

or

AutoConfig=off

DHCP Range can only be specified as:-

DHCPRange=10.0.0.5-10.0.0.10

# **8.2 Filtering DHCP Ranges**

You can select RANGE\_SETs based on filter conditions. If any entry in a RANGE\_SET has matched the filter condition then only that RANGE\_SET will be available to client (in fact all RANGE\_SETs which has matched the filter condition will be available to client). Remaining RANGE\_SETs will no more be available to that client. These filters although looks like options, but are not actual options but filter based on client sent values. Hence these filters never go to client with DHCPOFFER or DHCPACK messages. Dual Server supports 4 type of filters as described below:-

# **8.2.1** Mac Range Filters

Mac Range Filters Enable a RANGE\_SET (All the ranges within a RANGE\_SET) for a given Mac Range. Like:-

FilterMacRange=00:0d:60:c5:4e:00-00:0d:60:c5:4e:ff

(above entry means Mac Address from 00:0d:60:c5:4e:00 to 00:0d:60:c5:4e:ff). If above filter is specified, the range of this RANGE\_SET will be only be selected if Mac Address falls in this range. You can add upto 32 Mac Range filters in each RANGE\_SET. Multiple entries work like "or" operation. In other words, RANGE\_SET will be available to all clients having Addresses falling in any of FilterMacRanges specified.

#### 8.2.2 Vendor Class and User Class Filters

Vendor Class and User Class Filters require exact match to value specified. However multiple values can be added to each RangeSet. If the client sent values match with any one of specified values, DHCP ranges in this RANGE\_SET will be available to this client. The values can be Strings, byte array or hex bytes. For example:-

[RANGE SET]

DHCPRange=192.168.1.171-192.168.1.180

FilterVendorClass="MSFT 4.0"

FilterVendorClass="MSFT 5.0"

FilterVendorClass="MSFT 6.0"

**Vendor Class** is set by manufacturer and has limited use of segregating the DHCP Range for say Windows and Linux computers. **User Class** can be set manually for a computer and can be very effectively used to segregate computers. For example you may segregate your computers and customer computers; you can set the **User Class** for all your computers to some value. Now Filter the DHCP Range with this value. Now a particular range will be available to your computers and remaining ranges will only be available to customer's computers. Using **User Class**, you can even use different range for each of your departments. As you can see different RANGE\_SET can be selected for different **User Class**, you can also set other options for filtered RANGE\_SET. You can have different DNS Server, Proxy Server, and Gateway Server etc. You can deny internet access to some computers based on **User Class**.

[RANGE SET]

DHCPRange=192.168.12.231-92.168.12.240

FilterVendorClass="MSFT 5.0"

FilterUserClass="HomeComputer"

DomainServer=192.168.12.1

Router=192.168.12.1

Above example can be used to differentiate between home office computers and third party computers. Home different computers will use different RANGE\_SET and different options.

Blank option values ensure these options never sent to host, not even complimented even from GLOBAL\_OPTIONS.

[RANGE\_SET]

DHCPRange=192.168.12.1-92.168.12.230

DomainServer=

Router=

#Blank option values ensure this option is never sent #Blank option values ensure this option is never sent

## 8.2.3 Subnet Selection Filters

When the DHCPDISCOVER arrives from local subnet, the listening interface's IP address/SubnetIP is used to find matching DHCP Range. If DHCPDISCOVER comes from another subnet, Relay Agent's IP address is also put in the DHCPDISVCOVER by Relay Agent. Now this IP is used to find matching DHCP Range. If subnetselection IP (option 118) is sent by client, this IP is used to find the matching DHCP Range. The preference goes like:-

- 1. Subnet Selection IP (option 118)
- 2. Relay Agent IP
- 3. Listening Interface's IP

This is built in logic and no special filter is required for DHCP Range Selection when using Relay Agent.

However you can override this feature and force a particular range set using the filter FilterSubnetSelection. Using this filter will force a RANGE\_SET based on matching of IP against FilterSubnetSelection. Now the RANGE\_SET is matched against IP (Subnet Selection/Relay Agent IP) specified against this filter. It is done in same sequence as above. If option 118 is sent by client this IP value is matched to filter value. If option 118 is not sent and relay agent IP is available, then relay agent IP is matched against FilterSubnetSelection value.

[RANGE\_SET]
DHCPRange=192.168.12.1-92.168.12.230
DomainServer=192.168.12.1
Router=192.168.12.1
FilterSubnetSelection=192.168.12.125
FilterSubnetSelection=192.168.13.125
TargetRelayAgent=192.168.11.2

The last item TargetRelayAgent above, forces the DHCPOFFER/DHCPACCEPT to be routed to another Relay Agent 192.168.11.2. Normally the DHCPOFFER will be routed to Relay Agent, from where it came, but can be overridden with this. However **TargetRelayAgent** will be used only when the DHCPDISCOVER and DHCPREQUEST has SubnetSelection IP or RelayAgent IP. If the DHCPDISCOVER and DHCPREQUEST come without these values, TargetRelayAgent will be ignored. This will permit unicast messages to renew DHCP Address.

# 8.3 List of DHCP Options Names (in Dual DHCP DNS Server)

These are option names used in Dual DHCP DNS Server. These are based on IANA names less spaces and dashes. Please refer to <a href="http://www.iana.org/assignments/bootp-dhcp-parameters/bootp-dhcp-parameters.xml">http://www.iana.org/assignments/bootp-dhcp-parameters/bootp-dhcp-parameters.xml</a> for more info. You can also use options not listed here using tag names directly.

These are mnemonic option names used in Dual Server. These are based on IANA names less spaces and dashes. Please refer to <a href="http://www.iana.org/assignments/bootp-dhcp-parameters/bootp-dhcp-parameters/bootp-dhcp-parameters.xml">http://www.iana.org/assignments/bootp-dhcp-parameters/bootp-dhcp-parameters.xml</a> for more info. You can also use options not listed here using tag numbers directly.

| Tag | Option Name in | IANA Name       | Meaning                                              |
|-----|----------------|-----------------|------------------------------------------------------|
|     | Dual Server    |                 | _                                                    |
| 1   | SubnetMask     | Subnet Mask     | Subnet Mask Value                                    |
| 2   | TimeOffset     | Time Offset     | Time Offset in Seconds from UTC (note: deprecated by |
|     |                |                 | 100 and 101)                                         |
| 3   | Router         | Router          | Default Gateway is called Router by IANA             |
| 4   | TimeServer     | Time Server     | N/4 Timeserver addresses                             |
| 5   | NameServer     | Name Server     | N/4 IEN-116 Server addresses                         |
| 6   | DomainServer   | Domain Server   | N/4 DNS Server addresses                             |
| 7   | LogServer      | Log Server      | N/4 Logging Server addresses                         |
| 8   | QuotesServer   | Quotes Server   | N/4 Quotes Server addresses                          |
| 9   | LPRServer      | LPR Server      | N/4 Printer Server addresses                         |
| 10  | ImpressServer  | Impress Server  | N/4 Impress Server addresses                         |
| 11  | RLPServer      | RLP Server      | N/4 RLP Server addresses                             |
| 12  | Hostname       | Hostname        | Hostname string                                      |
| 13  | BootFileSize   | Boot File Size  | Size of boot file in 512 byte chunks                 |
| 14  | MeritDumpFile  | Merit Dump File | Client to dump and name the file to dump it to       |
| 15  | DomainName     | Domain Name     | The DNS domain name of the client                    |

| 16  | SwapServer       | Swap Server             | Swap Server address                   |
|-----|------------------|-------------------------|---------------------------------------|
| 17  | RootPath         | Root Path               | Path name for root disk               |
| 18  | ExtensionFile    | Extension File          | Path name for more BOOTP info         |
| 19  | ForwardOn/Off    | Forward On/Off          | Enable/Disable IP Forwarding          |
| 20  | SrcRteOn/Off     | SrcRte On/Off           | Enable/Disable Source Routing         |
| 21  | PolicyFilter     | Policy Filter           | Routing Policy Filters                |
| 22  | MaxDGAssembly    | Max DG Assembly         | Max Datagram Reassembly Size          |
| 23  | DefaultIPTTL     | Default IP TTL          | Default IP Time to Live               |
| 24  | MTUTimeout       | MTU Timeout             | Path MTU Aging Timeout                |
| 25  | MTUPlateau       | MTU Plateau             | Path MTU Plateau Table                |
| 26  | MTUInterface     | MTU Interface           | Interface MTU Size                    |
| 27  | MTUSubnet        | MTU Subnet              | All Subnets are Local                 |
| 28  | BroadcastAddress | Broadcast Address       | Broadcast Address                     |
| 29  | MaskDiscovery    | Mask Discovery          | Perform Mask Discovery                |
| 30  | MaskSupplier     | Mask Supplier           | Provide Mask to Others                |
| 31  | RouterDiscovery  | Router Discovery        | Perform Router Discovery              |
| 32  | RouterRequest    | Router Request          | Router Solicitation Address           |
| 33  | StaticRoute      | Static Route            | Static Routing Table                  |
| 34  | Trailers         | Trailers                | Trailer Encapsulation                 |
| 35  | ARPTimeout       | ARP Timeout             | ARP Cache Timeout                     |
| 36  | Ethernet         | Ethernet                | Ethernet Encapsulation                |
| 37  | DefaultTCPTTL    | Default TCP TTL         | Default TCP Time to Live              |
| 38  | KeepaliveTime    | Keepalive Time          | TCP Keepalive Interval                |
| 39  | KeepaliveData    | Keepalive Data          | TCP Keepalive Garbage                 |
| 40  | NISDomain        | NIS Domain              | NIS Domain Name                       |
| 41  | NISServers       | NIS Servers             | NIS Server Addresses                  |
| 42  | NTPServers       | NTP Servers             | NTP Server Addresses                  |
| 44  | NETBIOSNameSrv   | NETBIOS Name Srv        | NETBIOS Name Servers                  |
| 45  | NETBIOSDistSrv   | NETBIOS Dist Srv        | NETBIOS Datagram Distribution         |
| 46  | NETBIOSNodeType  | NETBIOS Node Type       | NETBIOS Node Type                     |
| 47  | NETBIOSScope     | NETBIOS Scope           | NETBIOS Scope                         |
| 48  | XWindowFont      | X Window Font           | X Window Font Server                  |
| 49  | XWindowManager   | X Window Manager        | X Window Display Manager              |
| 51  | AddressTime      | Address Time            | IP Address Lease Time                 |
| 58  | RenewalTime      | Renewal Time            | DHCP Renewal (T1) Time                |
| 59  | RebindingTime    | Rebinding Time          | DHCP Rebinding (T2) Time              |
| 62  | NetWare/IPDomain | NetWare/IP Domain       | NetWare/IP Domain Name                |
| 63  | NetWare/IPOption | NetWare/IP Option       | NetWare/IP sub Options                |
| 64  | NIS-Domain-Name  | NIS-Domain-Name         | NIS+ v3 Client Domain Name            |
| 65  | NIS-Server-Addr  | NIS-Server-Addr         | NIS+ v3 Server Addresses              |
| 66  | TFTPServerName   | Server-Name             | TFTP Server Name                      |
| 67  | BootFileOption   | *Bootfile-Name see note | Boot File Name                        |
| 68  | HomeAgentAddrs   | Home-Agent-Addrs        | Home Agent Addresses                  |
| 69  | SMTPServer       | SMTP-Server             | Simple Mail Server Addresses          |
| 70  | POP3Server       | POP3-Server             | Post Office Server Addresses          |
| 71  | NNTPServer       | NNTP-Server             | Network News Server Addresses         |
| 72  | WWWServer        | WWW-Server              | WWW Server Addresses                  |
| 73  | FingerServer     | Finger-Server           | Finger Server Addresses               |
| 74  | IRCServer        | IRC-Server              | Chat Server Addresses                 |
| 75  | StreetTalkServer | StreetTalk-Server       | StreetTalk Server Addresses           |
| 76  | STDAServer       | STDA-Server             | ST Directory Assist. Addresses        |
| 78  | DirectoryAgent   | Directory Agent         | directory agent information           |
| 79  | ServiceScope     | Service Scope           | service location agent scope          |
| 83  | iSNS             | iSNS                    | Internet Storage Name Service         |
| 85  | NDSServers       | NDS Servers             | Novell Directory Services             |
| 86  | NDSTreeName      | NDS Tree Name           | Novell Directory Services             |
| 87  | NDSContext       | NDS Context             | Novell Directory Services             |
| 95  | LDAP             | LDAP                    | Lightweight Directory Access Protocol |
| 100 | PCode            | PCode                   | IEEE 1003.1 TZ String                 |
| 101 | TCode            | TCode                   | Reference to the TZ Database          |
| 112 | NetinfoAddress   | Netinfo Address         | NetInfo Parent Server Address         |
| 113 | NetinfoTag       | Netinfo Tag             | NetInfo Parent Server Tag             |
| 114 | URL              | URL                     | URL                                   |
|     |                  |                         | ı                                     |

| 116 | AutoConfig                          | Auto-Config                                         | DHCP Auto-Configuration        |
|-----|-------------------------------------|-----------------------------------------------------|--------------------------------|
| 117 | NameServiceSearch                   | Name Service Search                                 | Name Service Search            |
| 118 | SubnetSelectionOption               | Subnet Selection Option                             | Subnet Selection Option        |
| 119 | DomainSearch                        | Domain Search                                       | DNS domain search list         |
| 120 | SIPServersDHCPOption                | SIP Servers DHCP Option                             | SIP Servers DHCP Option        |
| 121 | ClasslessStaticRouteOption          | Classless Static Route Option                       | Classless Static Route Option  |
| 122 | CCC                                 | CCC                                                 | CableLabs Client Configuration |
| 128 | TFTPPhoneServer                     | TFTP Server IP address (for IP Phone software load) |                                |
| 129 | CallServerIPaddress                 | Call Server IP address                              |                                |
| 130 | Discriminationstring                | Discrimination string (to identify vendor)          |                                |
| 131 | Remote statistics server IP address | Remote statistics server IP address                 |                                |
| 135 | HTTPProxyPhone                      | HTTP Proxy for phone-specific                       |                                |
|     |                                     | applications                                        |                                |
| 141 | SIPUAServiceDomains                 | SIP UA Service Domains                              | SIP UA Service Domains         |
| 150 | TFTPserverAddress                   | TFTP server address                                 |                                |
| 176 | IPTelephone                         | IP Telephone (Tentatively Assigned -                |                                |
|     |                                     | 2005-06-23)                                         |                                |
| 209 | ConfigurationFile                   | Configuration File                                  | Configuration file             |
| 210 | PathPrefix                          | Path Prefix                                         | Path Prefix Option             |
| 211 | RebootTime                          | Reboot Time                                         | Reboot Time                    |
| 255 | End                                 | End                                                 | None                           |

# 8.4 Dual Server specific DHCP Header Field Options

There are some Dual Server special options, although specified like Options in ini file, which do not go as vendor options but are used to fill the DHCP Header fields only.

| BootFileName     | *Boot File Field in DHCP Header                                      | 126 Bytes Max |
|------------------|----------------------------------------------------------------------|---------------|
| NextServer       | PXE TFTP Server Field in DHCP Header                                 | N/4 IP        |
| TargetRelayAgent | **Can be used to send broadcast messages to alternative relay agent. | N/4 IP        |

<sup>\*</sup>Option BootFileName only fills DHCP Request header field the bp\_file while BootFileOption adds the boot file name as DHCP option.

<sup>\*\*</sup> When DHCPDISCOVER and DHCPREQUEST come from Relay Agent (or has subnetseletion option) the DHCPOFFER and DHCPACK are sent back to Relay Agent or subnetselection IP. This is normal operation and work correctly. However you can override where these messages go, you can specify as TargetRelayAgent.

# 9 Debugging

#### 9.1 Windows

- Check network hardware and ensure that client machines have different host names from server and each other.
- No other service should be running on Server on ports 53 and 67. If you get error like port 67 already in use means some other DHCP program or proxy server with DHCP service is running. If you get error port 53 already in use means some other DNS Server or proxy server with DNS Service is already running. Use any port scanner program like Active Ports to detect which program is listening on these ports. It is also possible that another copy of dualserver itself is running or Microsoft connection sharing (ICS) is running, which uses these ports. How to disable ICS DNS/DHCP Service on your target networks, see INTERNET CONNECTION SHARING in ReadMe.txt file.
- If you still get error Static Interfaces/Listening Ports not available, it may be because of 1)
   Another DHCP/DNS Server is running or Interfaces specified on [LISTEN\_ON] section are not
   available. If your interface may not be ready when your computer/Service starts and due to this
   service fails to start, use Window's recovery option in Services applet to try starting service at
   later time.
- Look at DualServer.log (if running as service) or Run in standalone mode, it will provide all debug information as it verbatim the activities.
- If you use Broadband router, which also has DHCP Server, this program may still run, but some hosts configured by other DHCP Server may not use this DNS or DHCP Service.
- Often you will find that other machines can resolve each other and server, but server resolves
  nothing. This is because server's DNS Server may be different. To resolve machines from server,
  specify (forwarding) DNS Servers in ini file and set server's DNS Server to itself.
- Zone Transfer and Replication, if used on multihomed servers, make sure the IPs for Primary and Secondary server can be pinged from Each Other.
- Dualserver.state file backs up current leases and is read back when server restarts. If you want to clean previous leases, you may delete this file and restart the server.
- If you are not able to receive DHCP Discover messages from clients, make sure that Dual DHCP DNS Server and client are on same physical network (not separated by routers). If it is separated by routers and it is same subnet, please allow routers to pass broadcast messages to Server on Port 67. If these are different subnets, use the BOOTP relay agents.

#### 9.2 Linux

- Ensure that you run this program as root only.
- Check network hardware and ensure that client machines has different host names from server and each other.
- No other service should be running on Server on ports 53 and 67 If you get error like port 67 already in use means some other DHCP program or proxy server with DHCP service is running. If

- you get error port 53 already in use means some other DNS Server or proxy server with DNS Service is already running. Use netstat command to detect which program is listening on these ports. It is also possible that another copy of dualserver itself is running.
- If you get error Static Interfaces/Listening Ports not available, it may be because of 1) Another DHCP/DNS Server is running or Interfaces specified on [LISTEN-ON] section are not available or you have just restated the server and TCP port is not yet closed, then wait for some time.
- Look at log file (if running as service) or Run in standalone mode, it will provide all debug information as it verbatim the activities.
- If you use Broadband router, which also has DHCP Server, this program may still run, but some hosts configured by other DHCP Server may not use this DNS Service.
- Often you will find that other machines can resolve each other and server, but server resolves nothing. This is because server's DNS Server may be different. To resolve machines from server, specify (forwarding) DNS Servers in ini file and set server's DNS Server to itself.
- Zone Transfer and Replication, if used on multihomed servers, make sure the IPs for Primary and Secondary server can be pinged from Each Other.
- dualserver.state file backs up current leases and is read back when server restarts. If you want to clean previous leases, you may delete this file and restart the server.
- Errors like "libstdc++.so.?: cannot open shared object file: No such file or directory" are possible in some Linux flavors. Please recompile the program or create symbolic links:-

In -s /usr/local/lib/libstdc++.so.? /usr/lib/libstdc++.so.? In -s /usr/local/lib/libgcc\_s.so.? /usr/lib/libgcc\_s.so.?

- ? is library version as reported in error. Or add the library path (directory where above file is) to env variable LD\_LIBRARY\_PATH.
- If you are not able to receive DHCP Discover messages from clients, make sure that Dual DHCP
  DNS Server and client are on same physical network (not separated by routers). If it is separated
  by routers and it is same subnet, please allow routers to pass broadcast messages to Server on
  Port 67. If these are different subnets, use the BOOTP relay agents or let routers provide this
  functionality.

# 10 Other Recommended Software

# **10.1 Open DHCP Server**

Open DHCP Server is very similar to Dual DHCP DNS Server, but do not provide the DNS Sevice. It is pure high performing DHCP Server.

Dual DHCP DNS Server is single zone server but Open DHCP Server can be used in multi domain mode.

# **10.2 Open TFTP Server**

It is MultiThreaded TFTP Server, Open Source Freeware for both Windows and Unix for PXEBOOT, firmware load. It support tsize, blksize, timeout Server Port Ranges, Block Number Rollover for Large Files. Runs as Service/daemon.

Single Port version also available. Single Port version communicates through single port 69 to all clients. It can serve multiple client from single port. Very useful for firewalled networks.

The salient feature of this software is that it can be installed as Windows Service or Unix Daemon.